### Unit 3 Lesson 6 Input and Output Streams

with modifications by Mr. Dave Clausen

## Using Cin and Cout

- $\bullet$ You must use: #include <iostream.h>
- •The  $<<$  and  $>>$  symbols are operators, just as  $+$  and  $*$  are operators.
- $\bullet$  The << symbol is the *output operator*, and the >> is the *input operator*.
- •The variable or expression to the right of the  $\ll$  or  $\gg$ operator is what is being input or output.
- $\bullet$ cout and cin are actually objects.
- • The cout object is the *destination* of the output, and the cin object is the *source* of the input.
- • The >> operator is also referred to as the *extraction operator*. The << operator is also referred to as the *insertion operator*.

cout << "The number is: " << number; cin >> score;

#### Input and Output

- • The "arrows" indicate the flow of data in the stream.
- cin (pronounced see-in)
	- Gets data from keyboard, the standard input stream
	- *extractor operator* >>
		- Input **from** the standard **input** stream and directed **to a variable** (extract from stream to variable)
- • cout (pronounced see-out)
	- – *inserter operator* <<
		- Insert data **into** standard **output** stream from the literal or expression to the right of the << operator.
	- – EGG ILL (to help you remember)
		- Extractor Greater Greater, Inserter Less Less

#### Streams

- The cin and cout objects are known as *streams*.
- In C++, a stream is data flowing from one place to another.
- The cin stream reads from what is called the standard input device (keyboard).
- The cout stream leads to the standard output device (monitor).
- Think of streams as "channels" to get to and from devices.

## Using Console I/O

- The term console I/O, refers to using the monitor screen and keyboard for input and output.
- The standard use of cin and cout is for console I/O.
- •Remember that  $<<$  is an operator and you may use it multiple times in the same expression, for example:

cout << "The answer is: " << answer << endl;

#### Extractor Operator

• Figure 6-1 illustrates the general form of the << operator.

#### **FIGURE 6-1**

The  $<<$  operator is used for output.

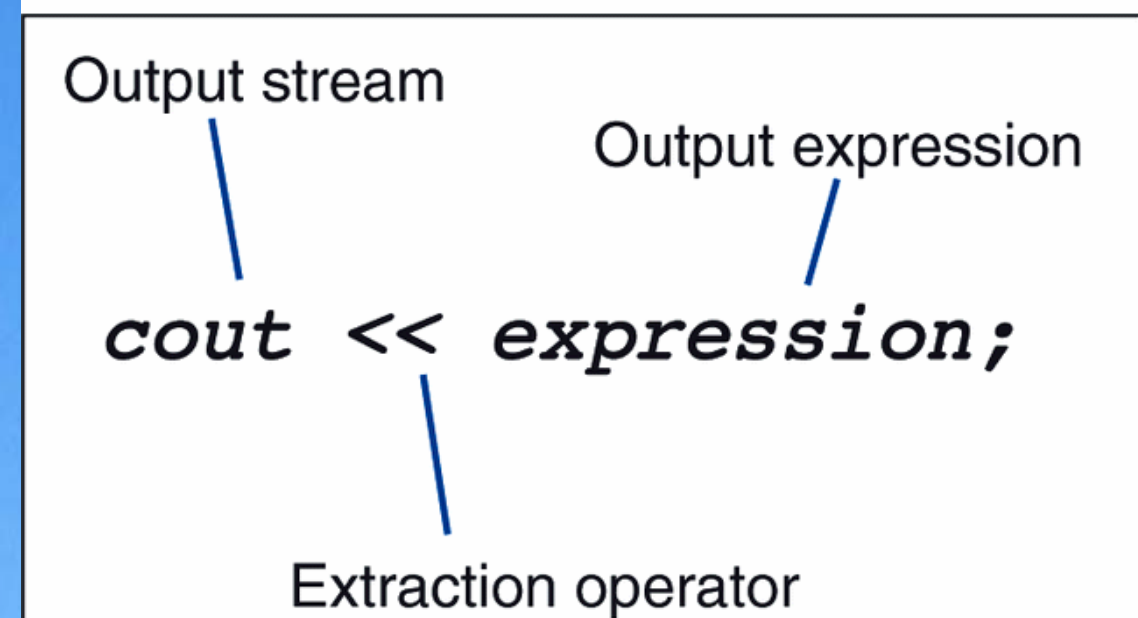

#### Inserter Operator

• Figure 6-2 illustrates the general form of the >> operator.

#### **FIGURE 6-2**

The >> operator is used for input.

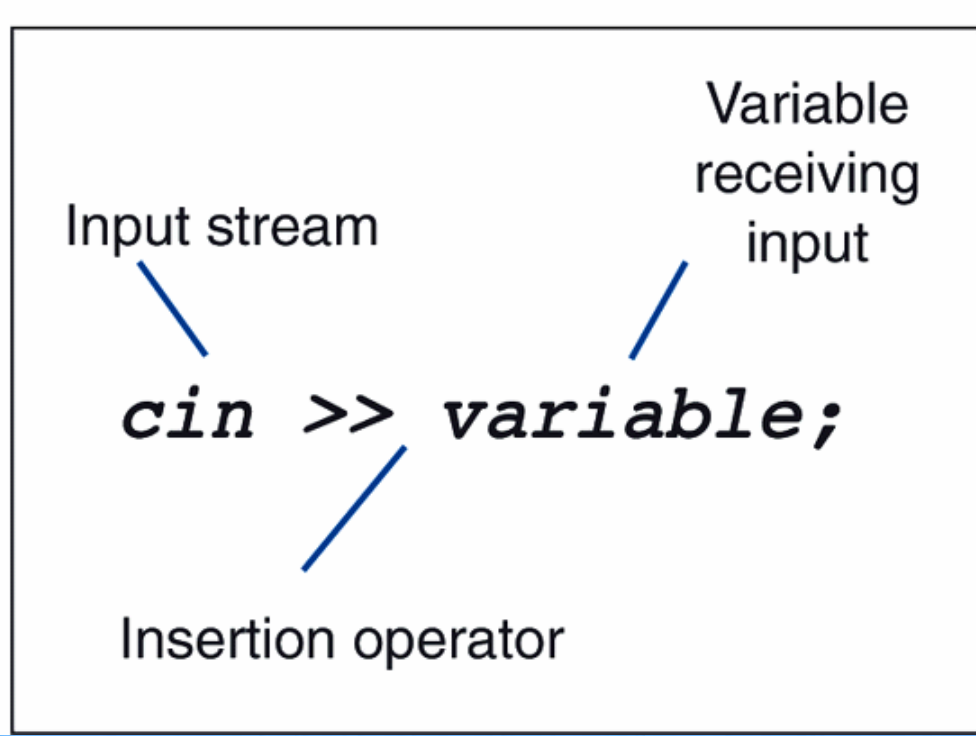

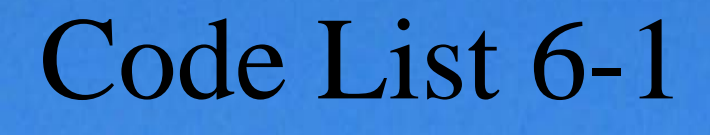

• Your output can consist of a string literal, a variable, a mathematical expression, or a combination of these as illustrated below in code list 6-1

cout  $<<$  "This string literal will appears on the screen.  $\langle n'';$ cout << distance; cout << length\_of\_room \* width\_of\_room; cout  $<<$  "the room is "  $<<$  area  $<<$  " square feet.\n";

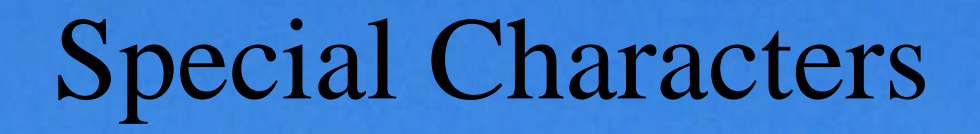

- You have been including '\n' in output statements without a good explanation of what  $\ln$  does.
- It is the new line character or the end of line character.
- $\bullet$ It is an important part of formatting output because it causes the cursor to return to the next line of the screen.
- The \n character is one of the special characters available in C++.
- The backslash () tells the compiler that a special character is being formed.

## What is \n?

- The \n character is called the new line character or the end-of-line character.
- You can use it in any output statement that completes a line.
- The new line character has the same effect in an output statement as pressing the Enter key in a word processor.

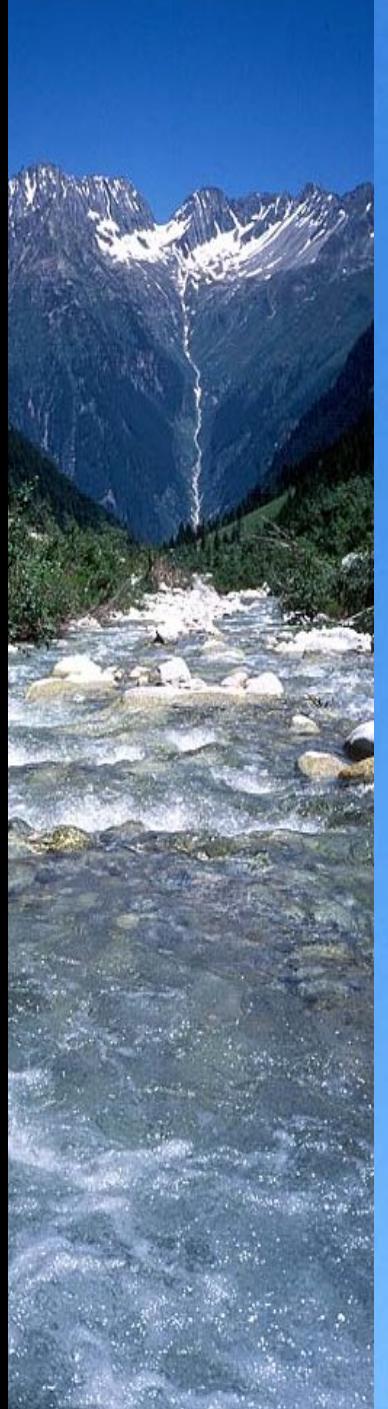

### Code List 6-2

- The new line character must appear in double quotation marks if it is used in conjunction with other characters, or with a string.
- $\bullet$ It may be used with single quotation marks if it appears alone.

cout  $<<$  i  $<<$  '\n';

// single quotes because it is a single character cout  $<<$  "string\n"; // double quotes because it is part of a string

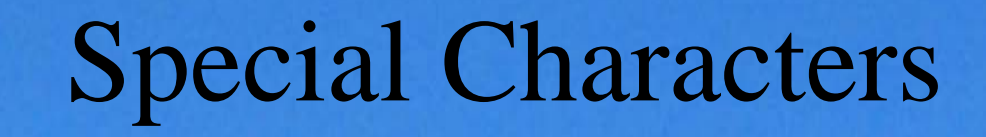

- The end-of-line character is called a special character.
- Although \n appears as two characters in the source code, the compiler interprets it as one character.
- The backslash tells the compiler that a special character is being formed.

## Table of Special Characters

 $\bullet$  Table 6-1 shows other special characters available for use in output statements.

**TABLE 6-1** 

Special characters used in output statements

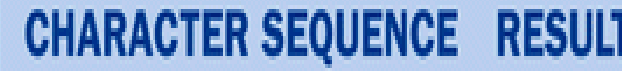

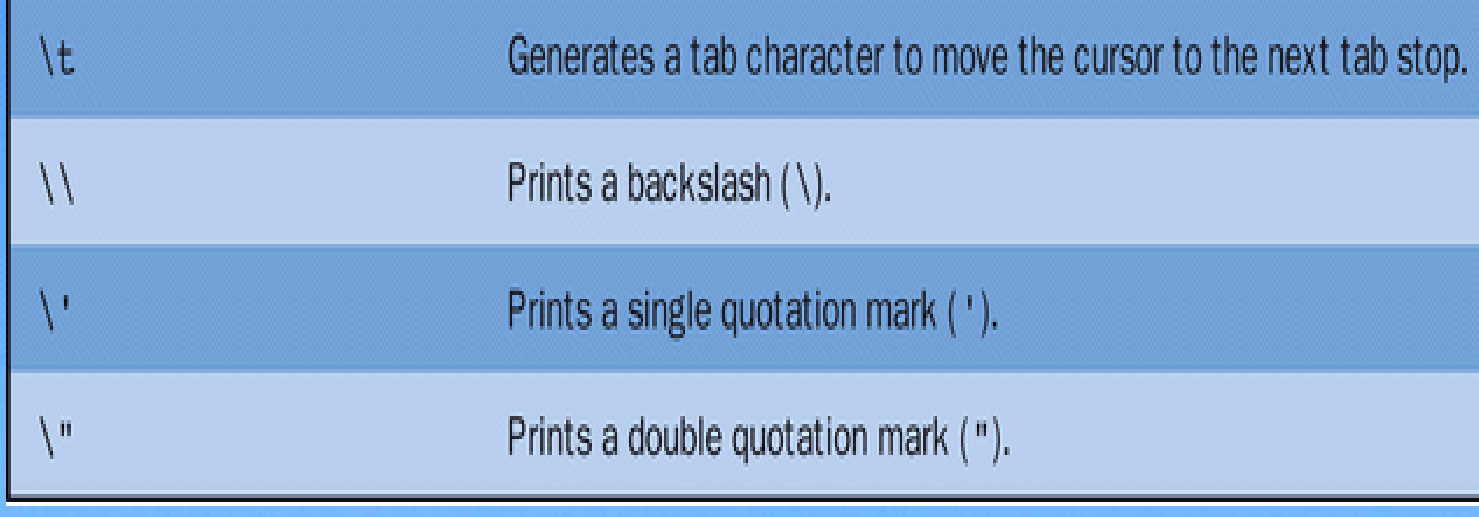

# Using endl

- There is an alternative to  $\ln$  that you may find easier to enter and more readable.
- You can enter **endl** (end line) in place of '\n', but do not use it as part of a larger string.
- $\bullet$  To use endl with string literals, use a statement similar to the following one.
- $\bullet$  endl should follow the inserter operator as shown below:

#### cout << "How now brown cow." << endl;

## endl or '\n'

- The following commands are functionally identical.
- Because of ease of typing, your instructor, Mr. Clausen prefers endl to  $\mathbf{v}$ .

Code List 6-3cout  $<< i << 'n';$ cout  $<<$  i  $<<$  endl;

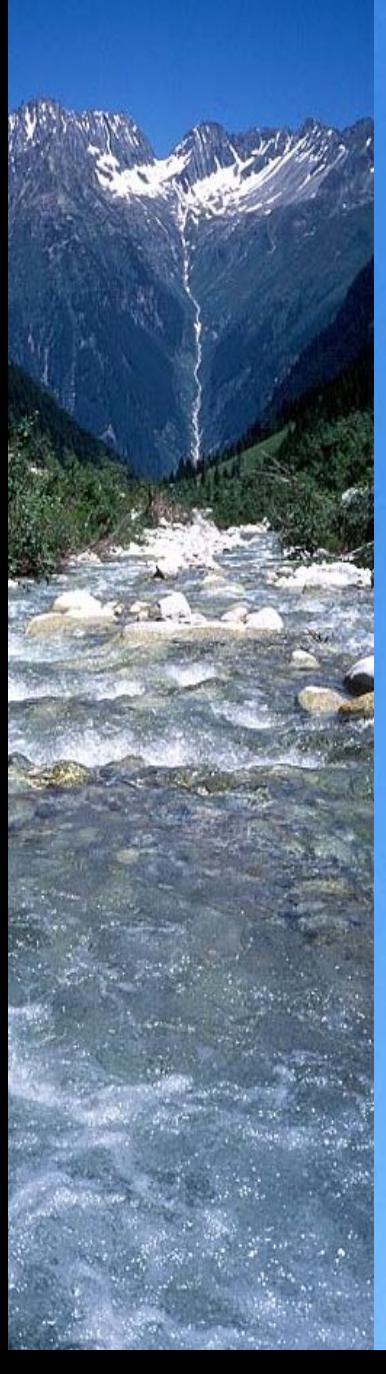

#### Code List 6-4

// specchar.cpp specchar.txt

// Example of new line and special characters

#include <iostream.h>int main( )

#### int i;

{

}

 $i=25$ ;

cout  $<< i << \n\infty$ ; // single quotes because it is a single character cout  $<<$  "string\n"; // double quotes because it is part of a string cout << "The numbers on the following line are separated by tabs.\n"; cout  $<<$  "1 \t 2 \t 3 \t 4 \n";

// The following lines use end1

cout  $<<$  "In C++, you can output backslashes (\\)"  $<<$  end1; cout  $<<$  "You can also print single quotes (\') and  $<<$  end1; cout  $<<$  "double quotes (\")."  $<<$  end1; return 0;

#### Using setf and unsetf

- The cout object has format options that can be changed.
- To change these options, you send a message to the object using setf and unsetf. (set format & unset format)
- You can left or right justify our output, show the decimal point, or show a fixed number of decimal places for a few of the options.

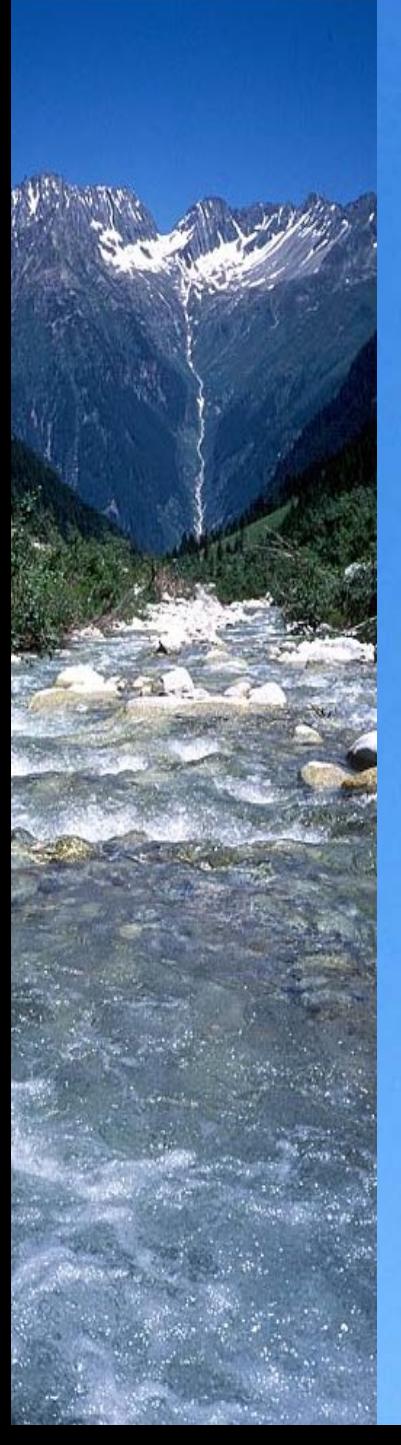

#### cout format options

#### Table 6-2 list the options that can be used.

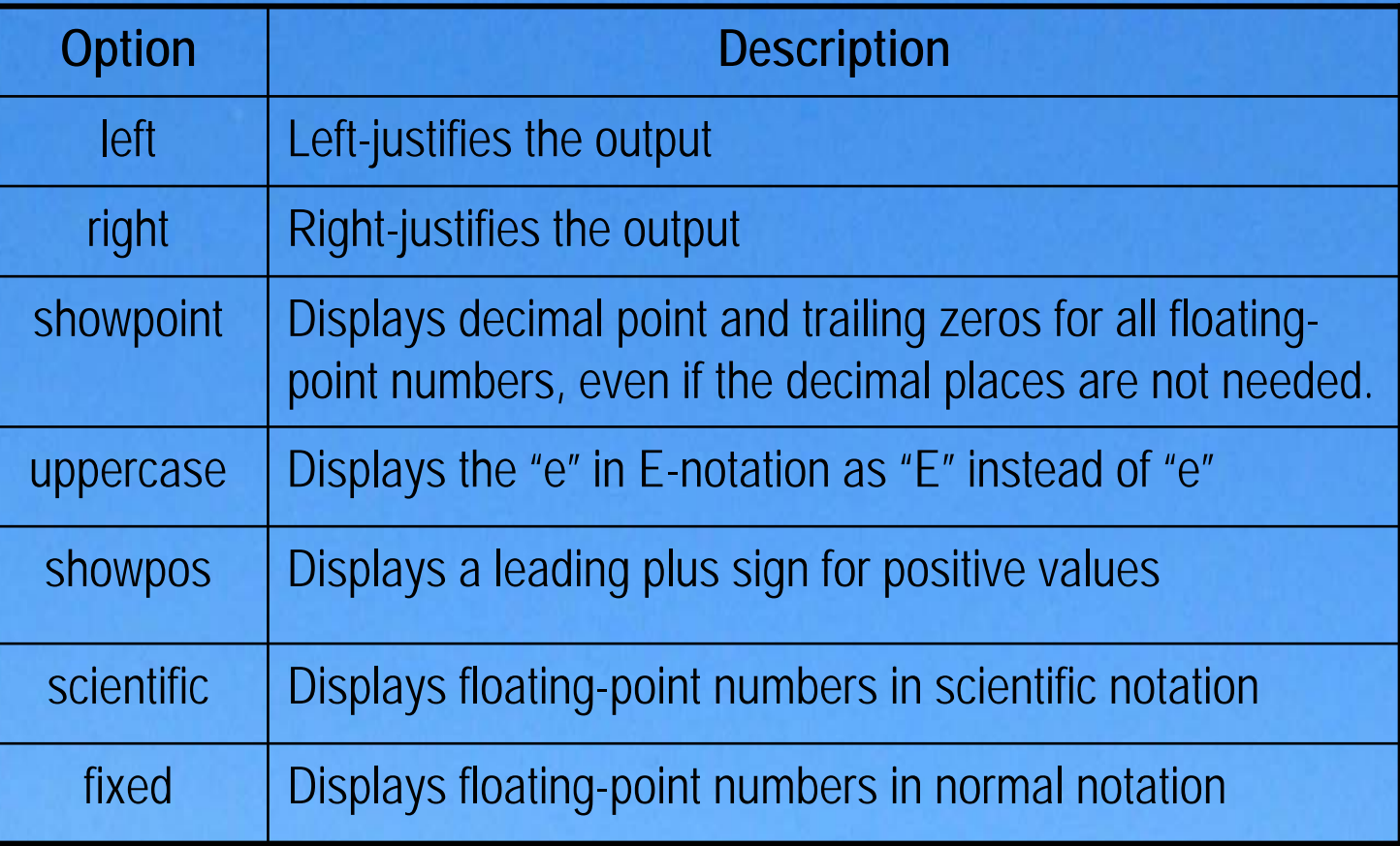

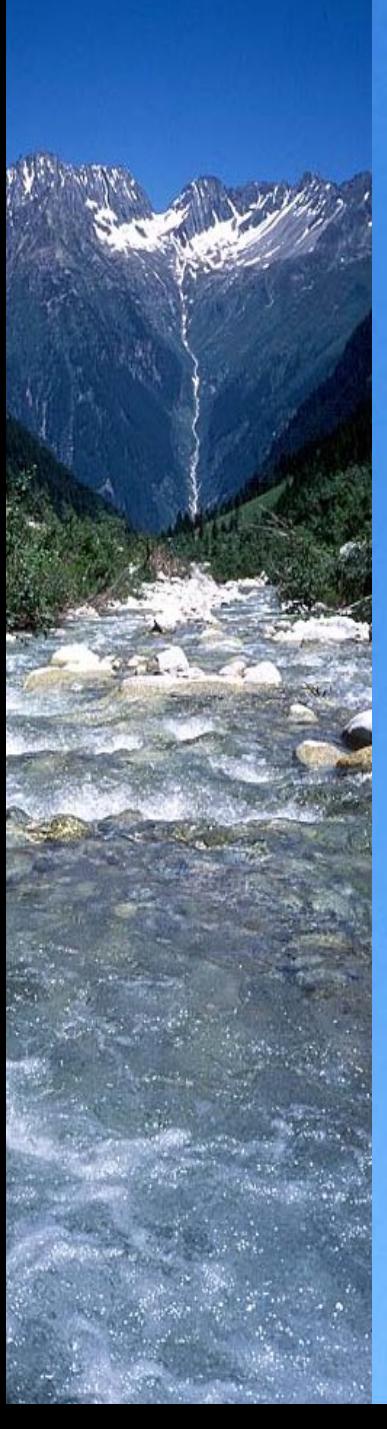

#### Code List 6-5

// coutsetf.cpp coutsetf.txt

#include <iostream.h>

int main()

{

float  $x = 24.0$ ;

 $\text{cout} \ll x \ll \text{end1};$  // displays 24

cout.setf(ios::showpoint); cout  $<< x <<$  end1;  $//$  displays 24.0000

cout.setf(ios::showpos) ; cout  $<< x <<$  end1;  $//$  displays  $+24.0000$ 

cout.setf(ios::scientific);

cout  $<< x <<$  end1;  $//$  displays  $+2.400000e+001$ 

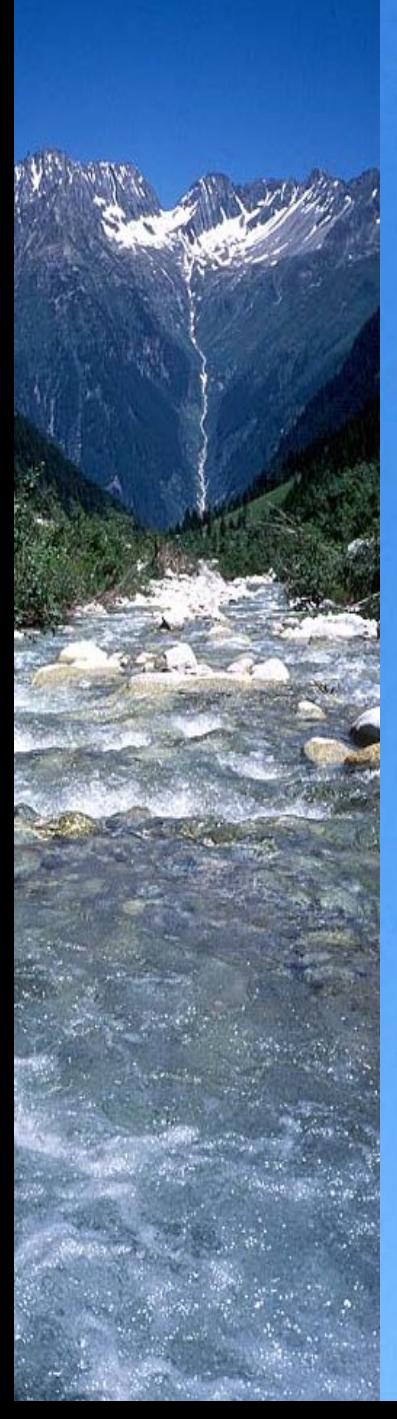

#### Code List 6-5 (continued)

cout.setf(ios::uppercase);

cout.unsetf(ios::showpoint);

cout.unsetf(ios::showpos);

cout.unsetf(ios::uppercase);

cout.unsetf(ios::scientific);  $\cot \ll x \ll \text{end}$ ;  $\frac{d}{dx}$  // displays 24

return 0;

}

cout  $<< x <<$  end1;  $//$  displays  $+2.400000E+001$ 

cout  $<< x <<$  end1;  $//$  displays  $+2.400000E+001$ 

cout  $<< x <<$  end1;  $//$  displays 2.400000E+001

cout  $<< x <<$  end1;  $//$  displays 2.400000e+001

### Using the I/O Manipulators

- Another set of format options is available in C++: the **I/O manipulators.**
- **Don't forget that you must use:** #include <iomanip.h>
- • **Using setprecision:**
	- When used in conjunction with the fixed format option, the setprecision I/O manipulator sets the number of digits that are to appear to the right of the decimal point.
	- – This is very convenient when printing dollars and cents, or any other numbers that require a certain number of decimal places.

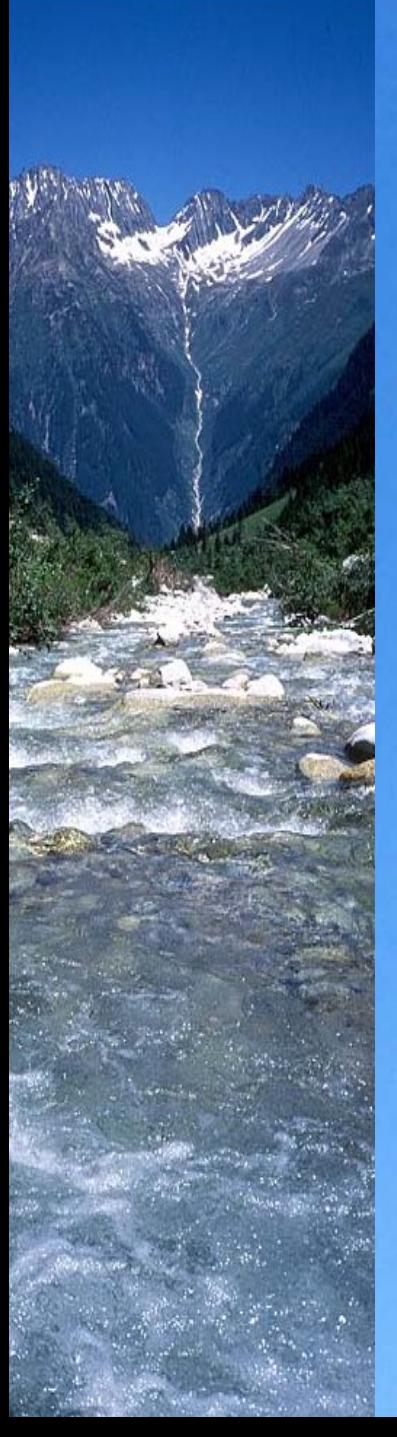

#### Code list 6-7

// <u>iomanip.cpp</u> iomanip.txt

#include <iostream.h>#include <iomanip.h>

int main ()

{

double cost  $= 24.99$ ; double total;

total =  $cost + (cost * 0.07875); // add tax to cost to get total$ 

/ / Display total without formatting cout  $<<$  "Total with no formatting;\n'; cout  $<<$  total  $<<$  "\n\n"; // use two new line characters to a skip line

/ / Display total with fixed precision cout  $<<$  "Total with formatting:\n"; cout.setf(ios::fixed); cout  $<<$  setprecision(2)  $<<$  total  $<<$  "\n\n";

return 0;

}

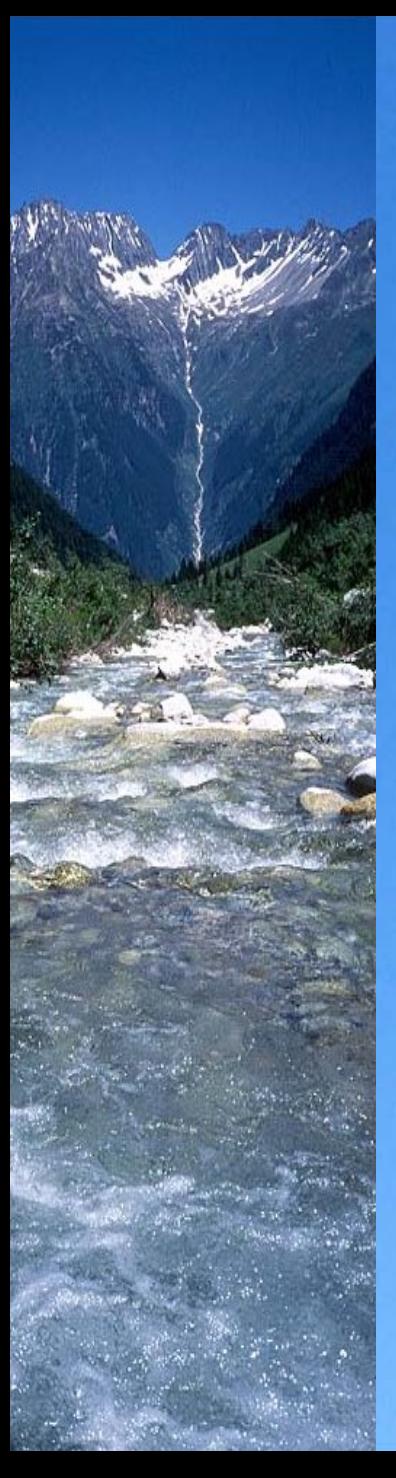

#### setprecision Notes

- $\bullet$  Precision is set and will remain until the programmer specifies a new precision with another setprecision command.
	- The decimal uses one position
	- Trailing zeros are printed the specified number of places
		- Leading plus signs are omitted
	- Leading minus signs are printed and use 1 position
	- –Digits are rounded, not truncated.

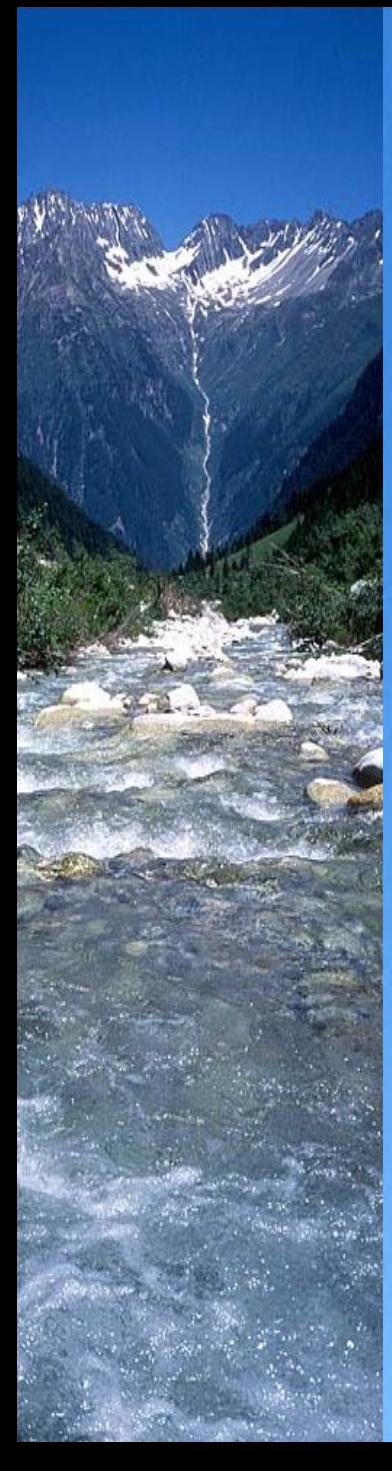

#### Code list 6-8

• To display dollars and cents refer to the example below:

cout  $<<$  setprecision (2)  $<<$  '\$'  $<<$  total  $<<$  "\n\n";

// If you need to wrap a long cout statement to the next line, press enter before the << operator (inserter).

# Using setw

- The **setw** (set width) manipulator can be used to change the number of spaces the complier uses when it displays a number.
- The amount of space used to display a number is called the *field width.*

• You can used the setw to set a minimum field width, or use it to format numbers.

## Using setw

• The following example allows a field width of 10 for the variables *i*, *j*, and *k*.

cout  $<<$  setw  $(10)$   $<<$  i  $<<$  setw  $(10)$  $<<$  j  $<<$  setw (10)  $<<$  k  $<<$  end1;

• This is what the output would look like (let \* represent a space):

254\*\*\*\*\*\*\*44\*\*\*\*\*\*\*\*6\*\*\*\*\*\*\*\*\*

#### Code list 6-9 & 6-10

Add the following lines of code to the program iomanip.cpp //iomanip\_final.cpp iomanip\_final.txt Code List 6-9int  $i = 1499$ ; int  $i = 618$ ; int  $k = 2$ ;

Code List 6-10 / / Output with no field widths cout  $<<$  "Output of i, j, and k with no field widths specified: $\langle n'';$ cout  $<< i << i << k << "n\$ 

/ / Output with field widths set cout  $<<$  "Output of i, j, and k with field widths specified: $\langle n'';$ cout  $<<$  setw (10)  $<<$  i  $<<$  setw (10)  $<<$  j  $<<$  setw (10)  $<<$  k  $<<$  "\n\n";

Mr. Dave Clausen 27

#### Code list 6-11

•The  $\gg$  operator can be used to input characters. If the user enters more than one character, only the first character will be stored in the variable.

// inchar.cpp inchar.txt #include <iostream.h>int main ()

{

}

char c; cout << "Enter a single character: ";  $\sin \gg c$ ; cout  $<<$  "You entered "  $<<$  c  $<<$  '\n'; return 0 ;

# Inputting Strings

- In lesson 5, you assigned strings to string objects the time of declaration and later, using the assignment operator
- $\bullet$ You may have been thinking, "How do I enter a string that is longer than just one word provided by the user into a string object?"
- $\bullet$  cin >> will only get characters until you type a white space character (space, tab, enter or newline character).
- As you might have guessed, the string object has a method for doing just that.
- $\bullet$ The method is called getline.

#### Code list 6-12

#### // instring.cpp instring.txt

#inlcude <iostream.h>#include "oostring.h" //"oostring.cpp for Borland to avoid creating a project.

int main ()

{

}

oostring FirstName; oostring LastName;

cout << "Enter you first name: "; getline (cin, FirstName) ;

cout << "Enter your last name: "; getling (cin, LastName);

cout  $<<$  "Your name us "  $<<$  FirstName  $<<$  "  $<<$  LastName  $<<$  "\n"; return 0 ;

Mr. Dave Clausen 30

#### Flushing the Input Stream

- The cin object is often referred to as the **input stream.**
- Think of the input stream as a line at a checkout stand. Characters are lined up in the input stream as keys are pressed on the keyboard.
- $\bullet$  Each character, however, must wait its turn to be processed.
- Therefore, if a prompt for input does not use every character in the input stream, the remaining characters wait in the input stream for the next prompt.

#### More Input Stream Flushing

- Because characters are left in the input stream, this causes problems when you use a getline after using cin.
- The problems take care of themselves when you are only using cin statements as they "ignore" white space characters (space, tab, enter or newline).

## String Input with >>

- The >> operator ignores leading white space
	- space, tab, or enter, new line character, or carriage return
- • Then reads nonblank characters
	- until next white space character
	- user is allowed to use backspace or delete
		- until next white space character
- $\bullet$ Upon return or white space, string is stored
- > Can't be used for strings with spaces. P88Ex1.cpp P88Ex1.txt

# String Input with getline

- $\bullet$  getline function
	- reads characters, tab, space into string variable
	- until newline ('/n') char
	- the newline char is not stored in the string variable
	- – getline (<input stream>, <string variable>);
		- getline (cin, name);
	- –doesn't ignore leading white space characters

#### P88Ex2.txt

#### Using cin $\gg$  before getline

- > reads and stores up to newline
- getline reads newline as first char of line
- $\bullet$ and quits reading at newline
- • any string variables in getline are empty

#### P89Ex3.cpp P89Ex3.txt

#### Solutions for >> before getline

- If possible, use getline before cin >> (but don't "wimp out" and do this) P89Ex4.cpp P89Ex4.txt
- Use:

getline (cin, consume\_newline); to consume the newline character. (Preferred method in some textbooks)

#### P89Ex5.cpp P89Ex5.txt

• Use: cin.get (consume\_newline); to consume newline character

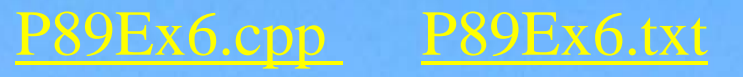

Mr. Dave Clausen 36

#### Our Textbook's Method

- Our textbook prefers the following method of flushing the input stream: cin.ignore $(80, \text{ }\n\hat{\ } n)$ ;
- This tells the input stream to ignore the first 80 characters or the newline character, whichever comes first.
- Enter the command above, before the getline command to flush the input stream.

#### P89Ex7.cpp P89Ex7.txt

#### Code list 6-13

#### // flush.cpp flush.txt

{

}

#include <iostream.h>#include "oostring.h" int main ()

> int quantity oostring description; cout << "Enter the quantity desired: "; cin >> quantity; cin.ignore( 80, '\n');  $\frac{1}{2}$  Flush the input stream cout << "Enter the description of the item "; getline (cin, description); cout  $<<$  "You requested "  $<<$  quantity  $<<$  " of item described as  $\{n\}$ "; cout  $<<$  description  $<<$  ".\n"; return 0;

#### Using Descriptive Prompts

- •When writing programs that interact with the user, be sure to use output prompts that clearly explain the input the program is requesting.
- • For example, if prompting the user for his or her name, use a descriptive prompt like the one below.

Please enter your last name:

• If prompting for a telephone number or some other formatted data, you may want to use the prompt to give an example.

Please enter your phone number using the format (555) 555-5555:

• The more descriptive and clear your prompts are, the more likely the user is to enter the information in the form your program is expecting.

#### Clearing the Screen

- Now that you have learned more about screen I/O, you may be interested in learning how to clear the screen.
- Our compiler has a function available for clearing the screen, called "clear screen".
- Use #include <conio.h>
- The command is:
- clrscr();
- Mr. Dave Clausen 40 • You should always use a getch(); command on the line before clrscr(); otherwise you won't be able to see your output. It will disappear before you can read it.